Dell™ KM714 Trådlöst Tangentbord och Trådlös Mus

# Ägarhandbok

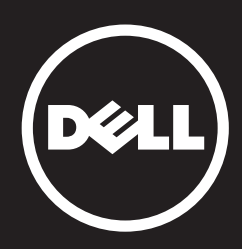

#### Innehållet häri kan komma att ändras utan föregående meddelande. © 2015 Dell Inc. Med ensamrätt.

Återgivning av dessa material på något sätt utan skriftligt tillstånd av Dell Inc. är strängt förbjudet. Varumärken som används i denna text: Dell och DELL loggan är varumärken som tillhör Dell Inc. Microsoft® och Windows Start-knapplogotyp är antingen varumärken eller registrerade varumärken som tillhör Microsoft Corporation i USA och/eller andra länder.

Övriga varumärken/-namn i handboken kan användas för att hänvisa till dem som gör anspråk på varumärkena/-namnen eller deras produkter. Dell Inc. frånsäger sig allt ägarintresse av andra varumärken/-namn än sina egna.

#### 2015 - 03 Rev. A01

#### Begränsningar och Förbehåll

Informationen detta dokument innehåller, inklusive alla instruktioner, varningar, reglerade godkännanden och certifieringar tillhandahålls av leverantören och har inte vare sig verifierats oberoende, eller testats av Dell. Dell kan således inte hållas ansvarigt för skada orsakad av att antingen följa, eller att inte följa dessa inst ruktioner.

Alla uttalanden eller påståenden gällande egenskaper, kapacitet, hastigheter eller kvalifikationer gällande den angivna delen i detta dokument har gjorts av leverantören och inte av Dell. Dell friskriver sig särskilt från kun skap gällande riktighet, fullständighet eller belägg för alla sådana påståenden. Alla frågor eller kommentarer, som relaterar till sådana påståenden eller anspråk, skall riktas till leveran tören.

#### Exportbestämmelser

Kunden samtycker till att dessa produkter, som kan omfatta teknologi och programvara, lyder under tull och exportkontrollagar och bestämmelser i USA och kan även komma att styras av tull och exportlagar och bestämmelser i det land där produkterna tillverkas och/eller levereras. Kunden förbinder sig till att följa dessa lagar och bestämmelser. Dessutom får produkterna enligt amerikansk lag inte säljas, leasas eller på annat sätt överföras till eller användas av en slutanvändare som är involverad i verksamhet i anslutning till massförstörelsevapen, inklusive, men inte begränsat till verksamhet med koppling till design, utveckling, produktion eller användning av kärnvapen, material, eller anläggningar, missiler eller stöd av missilprojekt, och kemiska eller biologiska vapen.

## <span id="page-2-0"></span>Innehåll

### [Installation](#page-3-0)

### **Tangentbord**

[Funktioner](#page-7-0) [Felsökning](#page-11-0) [Specifikationer](#page-12-0)

### Mus

[Funktioner](#page-13-0) [Felsökning](#page-17-0) [Specifikationer](#page-18-0)

### Lagstadgad Information [Garanti](#page-19-0)

Certifikationer

### <span id="page-3-0"></span>Installation

### **Systemkrav**

- En USB-port (eller USB-mottagaren)
- Microsoft Windows 8/7/10/RT

### Innehåll i lådan

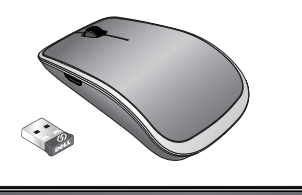

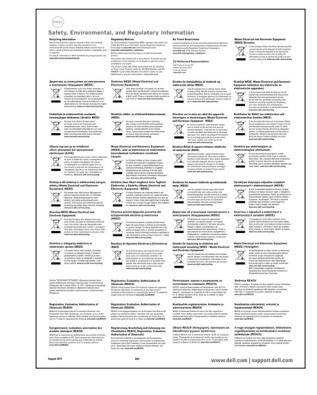

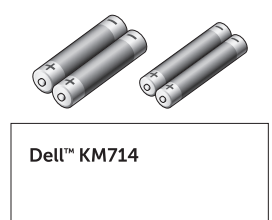

Ouick Start Guide

(peli

Ett trådlöst tangentbord

- En trådlös mus
- En USB-mottagare
- Två AA-batterier för musen  $\bullet$
- Två AAA-batterier för tangentbordet  $\bullet$
- Produktdokumentation

**Ø OBS!** USB-mottagaren kan vara förinstallerad på datorn.

OBS! De dokument som medföljde tangentbordet och musen kan variera beroende på din region.

 $\langle \sigma \rangle$ 

**Ø OBS!** Om indikatorn Caps Lock (Lås stora bokstäver) inte syns på skärmen eller snabbtangenten Eject (Mata ut) inte fungerar kan du hämta programvaran från www.dell.com/support/KM714

### Installera Dell KM714 trådlöst tangentbord och trådlös mus

1. Installera de två AAA-batterierna i tangentbordet.

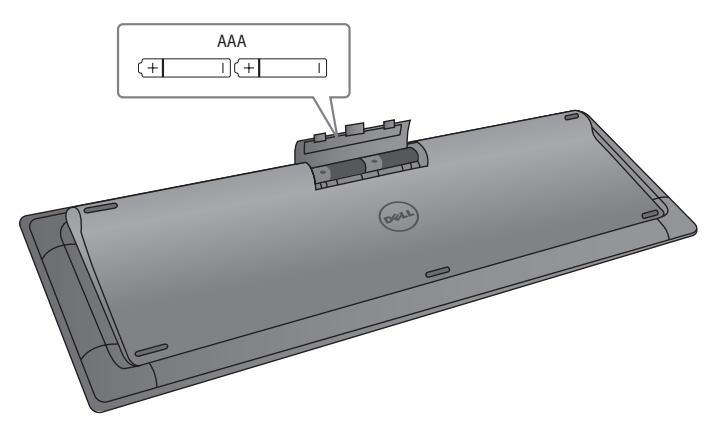

2. Installera de två AA-batterierna i musen.

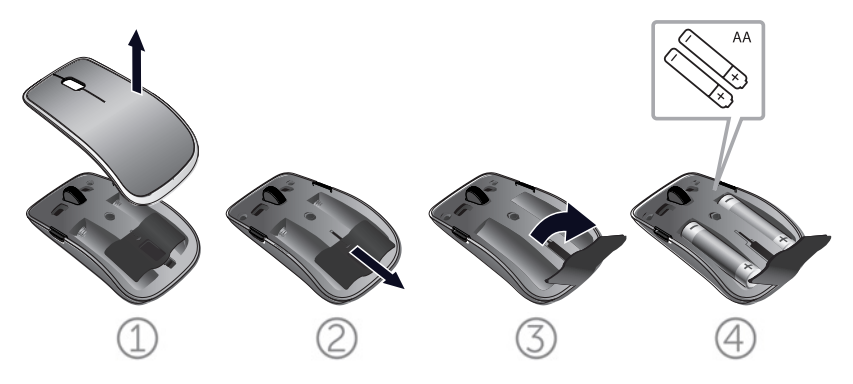

3. Anslut USB-mottagaren till datorn.

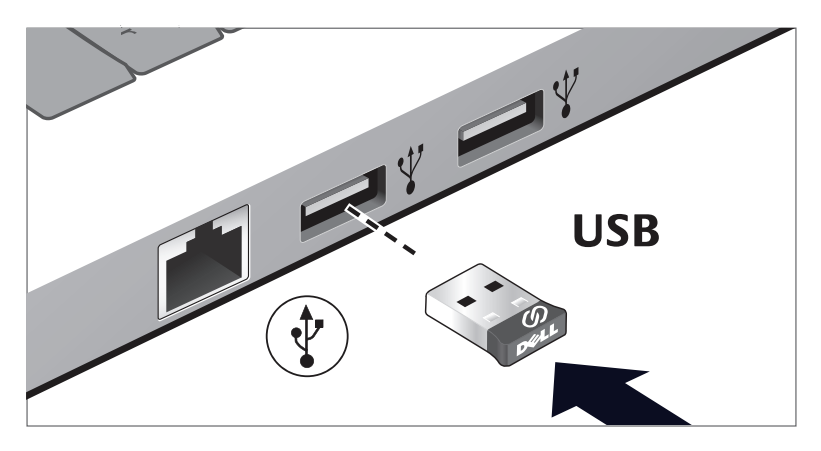

Om tangentbordet eller musen inte fungerar, se avsnittet [Felsökning.](#page-11-0)

### Dells universalmottagare-funktion för Windows

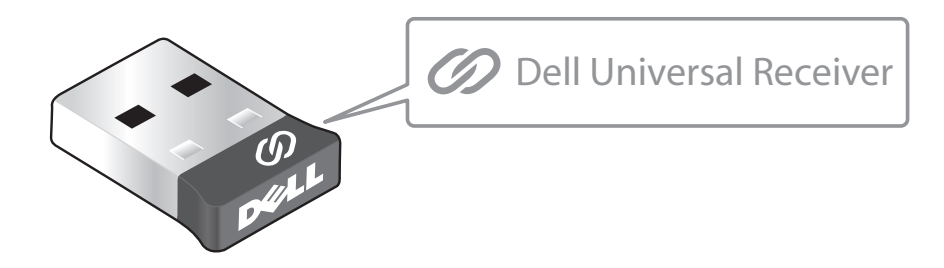

Med Dell universalmottagare kan upp till sex Dell universalkompatibla trådlösa enheter läggas till mottagaren.

#### Kontrollpanel för universalmottagare från Dell

Du kan lägga till Dell universalkompatibla trådlösa enheter som är kompatibla med mottagaren med kontrollpanelen för Dell universalmottagare.

#### Installera kontrollpanelen för universalmottagare från Dell

Så här installerar du kontrollpanelen för Dell Universal:

- 1. Slå på datorn.
- 2. Öppna webbläsaren och navigera till **<www.dell.com/support>**.
- 3. Skriv i sökfältet "dell universal receiver". Klicka sedan på **Search**.

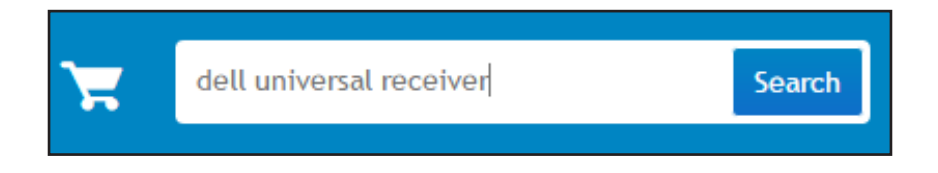

4. Ladda ner och installera programvaran Dell Universal Receiver i ditt system.

#### Använda kontrollpanelen för universalmottagare från Dell

Mottagaren och musen som medföljde systemet är länkade på fabriken. Använd kontrollpanelen för universalmottagare från Dell för att visa anslutningsstatus för din trådlösa mus eller länka musen med en annan mottagare.

Följ instruktionerna på skärmen för att lägga till en enhet eller ta bort länkningen.

### <span id="page-7-0"></span>Funktioner

### Vy ovanifrån

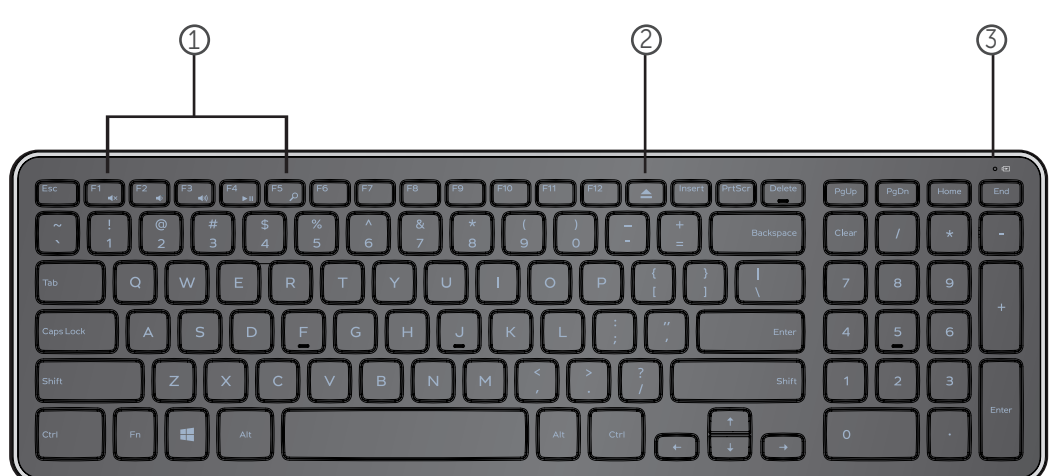

- 1. Multimediatangenter
- 2. Utmatningstangent för optisk enhet
- 3. Batteristatuslampa Anger status för batterierna i tangentbordet

fast vitt ljus - Visas i ca 15 sekunder efter att batterierna installeras och släcks sedan blinkande guloranget ljus – Batteriets laddning är låg. Byt batterierna.

### Funktioner

### Vy underifrån

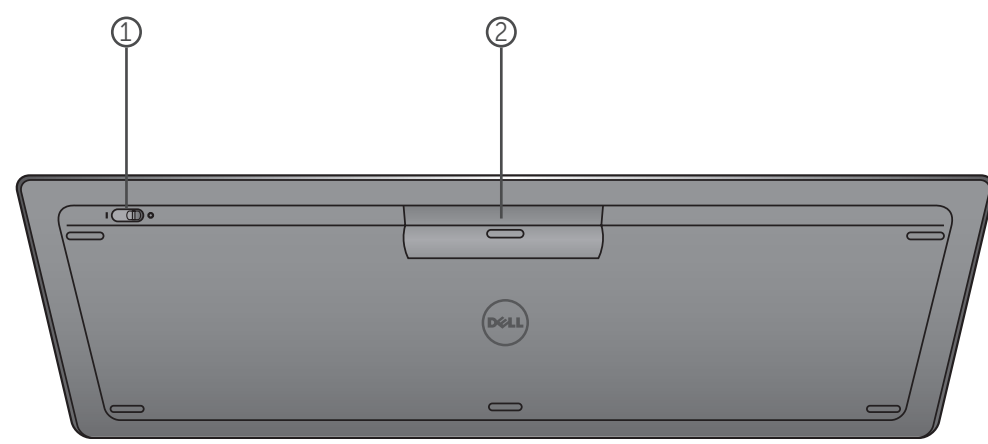

- 1. Strömknapp
- 2. Batterifack

### Funktionstangenter

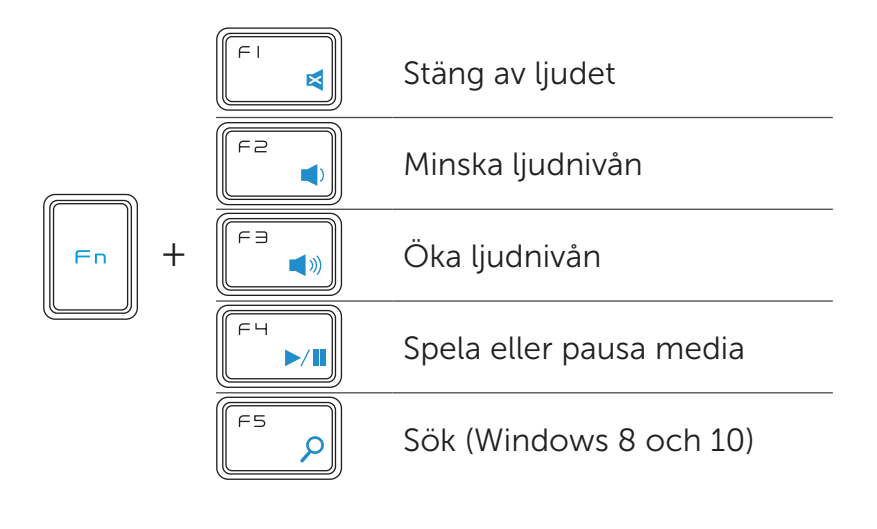

### Programtangenter

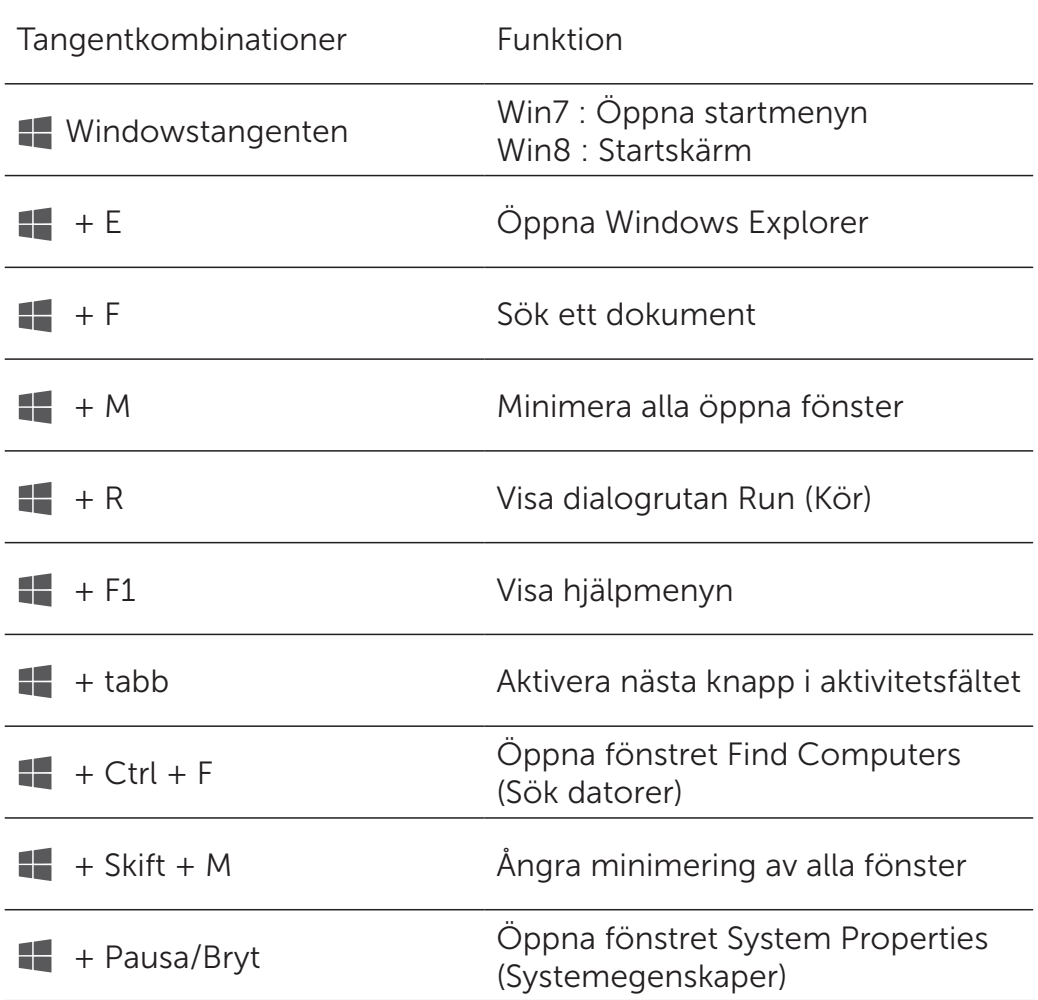

### <span id="page-11-0"></span>Felsökning

Om du har problem med tangentbordet:

- Kontrollera att batterierna är isatta i rätt riktning.
- Kontrollera att tangentbordets strömknapp är satt på "On" ("På").
- Ta ur batterierna och sätt i nya. Energistatuslampan tänds (med fast vitt ljus) i ca 15 sekunder och släcks sedan.
- Ta ur USB-mottagaren ur datorn och anslut den sedan igen.
- Anslut USB-mottagaren till en annan USB-port på datorn.
- Starta om datorn.

### <span id="page-12-0"></span>Specifikationer

#### Allmänna

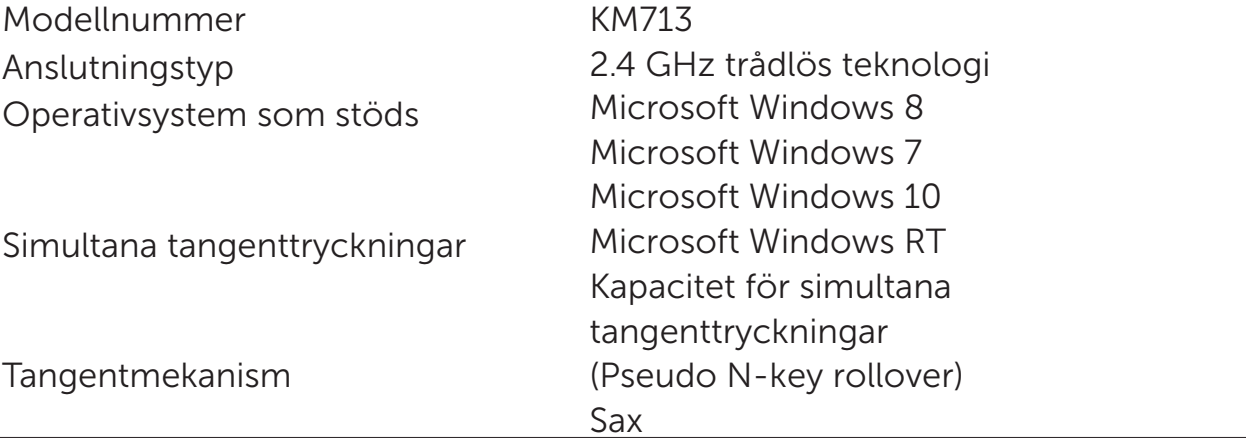

#### Elektriska

Driftspänning 2.05V till 3.2V Batterilivslängd Cirka 12 månader Batteri som krävs 2 st alkaliska AAA-batterier

Fysiska

Miljömässiga

Höjd 21.2mm (± 0.4mm) Längd 380.03mm (± 0.7mm) Bredd 122.21mm ( $\pm$  0.4mm) Vikt 540g (±10g), utan batterier

#### Drifttemperatur 0°C till 40°C Lagringstemperatur -40°C till 65°C Driftfuktighet Maximalt 90% relativ fuktighet, ickekondenserande Lagringsfuktighet Maximalt 95% relativ fuktighet, ickekondenserande

#### 2.4 GHz Trådlös

Radioöverföring **Dubbelriktad kommunikation** (sändtagare) Räckvidd Upp till 10 meter

### <span id="page-13-0"></span>Funktioner

### Vy uppifrån

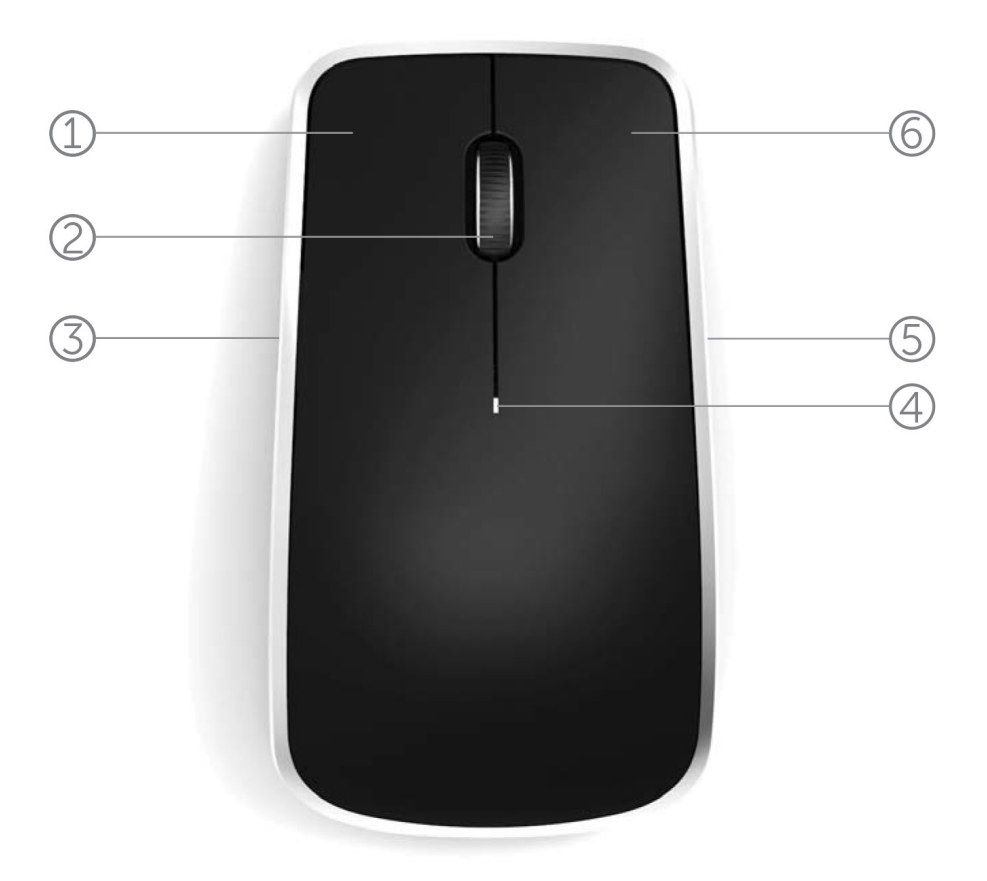

- 1. Vänster musknapp
- 2. Tilthjul
- 3. Sidoknappar \*
- 4. Batteristatuslampa

Blinkande guloranget ljus – Batteriets laddning är låg. Byt batterierna.

- 5. Sidoknapp \*
- 6. Höger musknapp

### Funktioner

### Vy underifrån

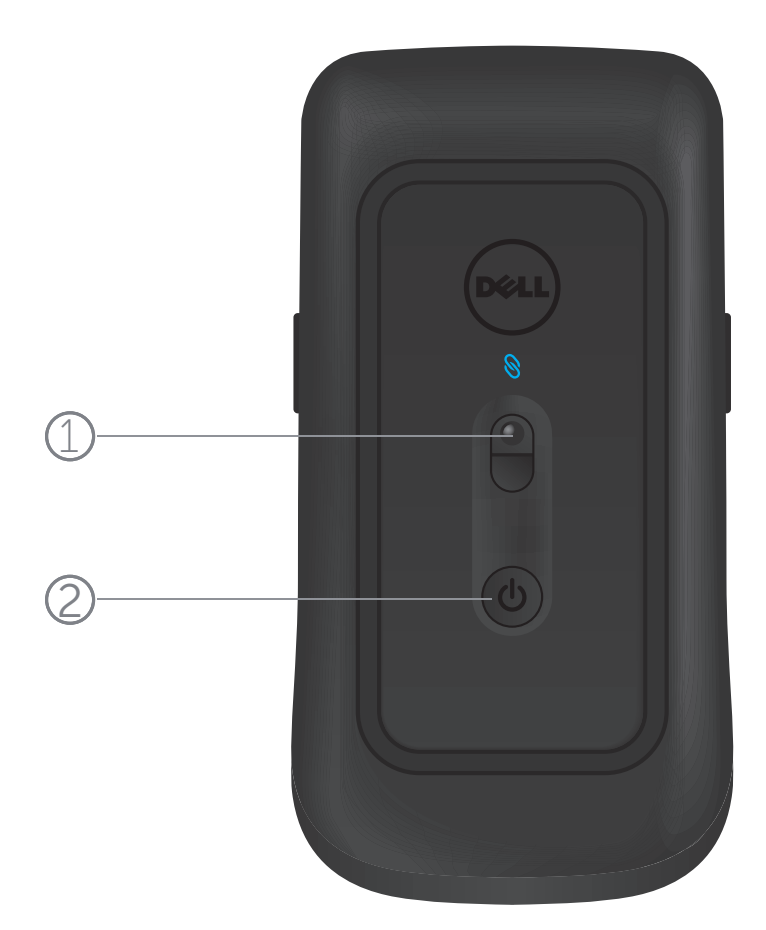

- 1. Lasersensor
- 2. Strömknapp

### Snabbgester

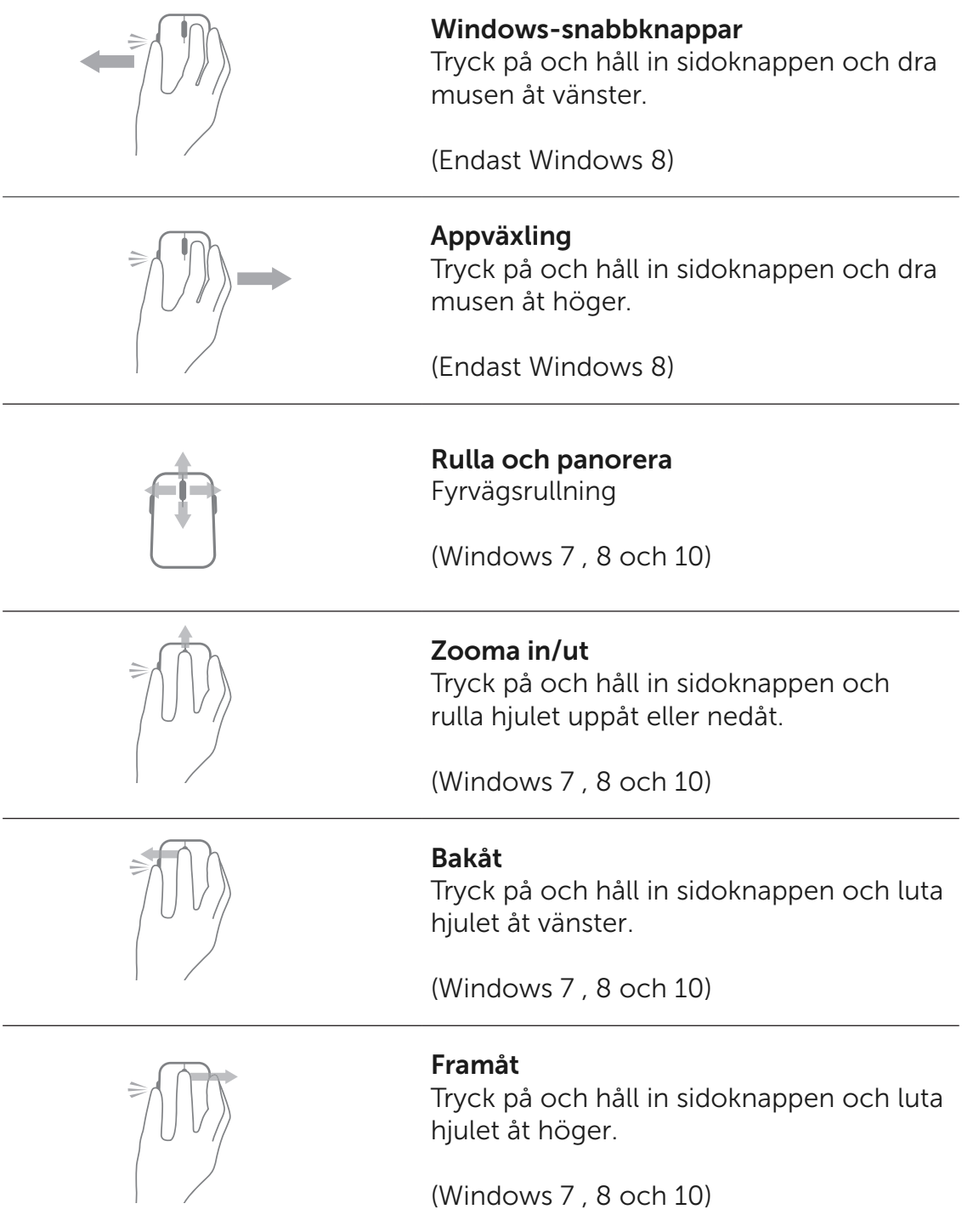

### Öka batteriernas livslängd i Musen

Musen har tre inbyggda driftlägen för att spara på batteriströmmen:

1. Viloläge: När musen har varit inaktiv i fem sekunder. För att väcka musen: Flytta, klicka eller rulla hjulet.

2. Djupt viloläge: När musen har varit inaktiv i fem minuter. För att väcka musen: Flytta eller klicka.

3. Brytläge: När musen har burits runt eller lämnats uppåtvänd i fem minuter eller när musen varit inaktiv i fyra timmar.

För att väcka musen: Tryck på strömknappen.

### <span id="page-17-0"></span>Felsökning

Om du har problem med musen:

- Kontrollera att batterierna är isatta i rätt riktning.
- Kontrollera att musens strömknappslampa är påslagen.
- Ta ur batterierna och sätt i nya. Kontrollera om strömknappslampan tänds (fast vittljus).
- Ta ur USB-mottagaren ur datorn och anslut den sedan igen.
- Anslut USB-mottagaren till en annan USB-port på datorn.
- Starta om datorn.

### <span id="page-18-0"></span>Specifikationer

#### Allmänna

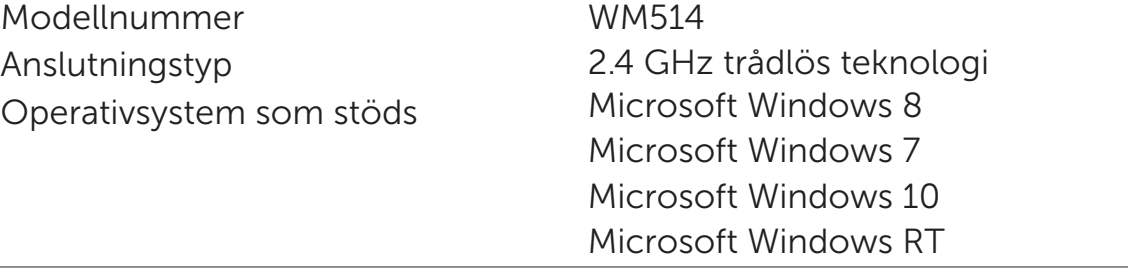

#### Elektriska

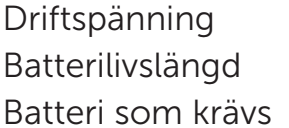

#### Fysiska

Höjd 33.6 ± 0.3 mm Längd 58.4 ± 0.3 mm Bredd 109.9 ± 0.5 mm Vikt 67g, utan batterier

2 st alkaliska AA-batterier

0.95 V till 1.8 V Cirka 12 månader

#### Miljömässiga

Drifttemperatur 0°C till 40°C Lagringstemperatur -40°C till 65°C

Driftfuktighet Maximalt 90% relativ fuktighet, ickekondenserande Lagringsfuktighet Maximalt 95% relativ fuktighet, ickekondenserande

#### 2.4 GHz Trådlös

Radioöverföring **Dubbelriktad kommunikation** Räckvidd Upp till 10 meter

### <span id="page-19-0"></span>Garanti

### Begränsade garantier och policy för retur

Dell-märkta produkter har en 1-års begränsad maskinvarugaranti.

Om köpt tillsammans med Dell system, kommer systemgarantin att följa med.

#### För kunder i USA:

Detta köp och din användning av den här produkten är föremål för Dells slutanvändaravtal som du kan återfinna på www.dell.com/terms. Detta dokument innehåller en bindande skiljedomsklausul.

#### För kunder från Europa, Mellanöstern och Afrika:

Dell-märkta produkter som säljs och används är i enlighet med tillämpliga nationella konsumentorganisationers juridiska rättigheter, villkoren för alla köpeavtalet från återförsäljare som du har ingått (som kommer att gälla mellan dig och återförsäljaren) och Dells avtalsvillkor för slutanvändare. Dell kan också ge en extra hårdvarugaranti - fullständiga uppgifter om Dells slutanvändaravtal och garantivillkor kan hittas genom att gå till www.Dell.com, välj ditt land från listan längst ner på "hem" sidan och klicka sedan på "villkor", länk för slutanvändartermer eller "stöd"-länken för garantivillkoren.

#### För kunder utanför USA:

Dell-märkta produkter som säljs och används är i enlighet med tillämpliga nationella konsumentorganisationers juridiska rättigheter, villkoren för alla köpeavtalet från återförsäljare som du har ingått (som kommer att gälla mellan dig och återförsäljaren) och Dells avtalsvillkor för slutanvändare. Dell kan också ge en extra hårdvarugaranti - fullständiga uppgifter om Dells garantivillkor kan hittas genom att gå till www.Dell.com, välj ditt land från listan längst ner på "hem" sidan och klicka sedan på "villkor", länk för slutanvändartermer eller "stöd"-länken för garantivillkoren.

### **Certifieringar**

#### Microsoft WHQL logotyp

Dell KM714 trådlöst tangentbord för desktop och mus har gått igenom WHQL logotyp testning av Microsoft Windows Kvalitetslaborationer för hårdvara.

WHQL logotyp är en certifieringsplan som drivs genom Microsoft Windows Kvalitetslaboratorier

för hårdvara. I detta fall säkerställes att hårdvaran är kompatibel med Microsofts operativsystem. Tangentbordet och musen är kvalificerade genom användning av WHQL testutrustning och in ingår i [Microsoft Hardware Compatibility List](http://www.microsoft.com/en-us/windows/compatibility/win8/CompatCenter/Home?Language=en-US).